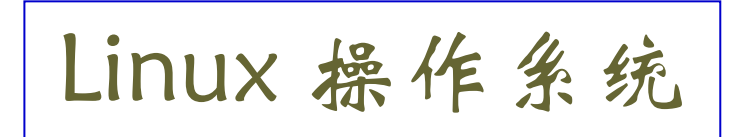

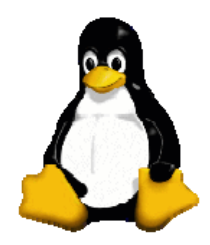

1

# **Shell** 脚本编程

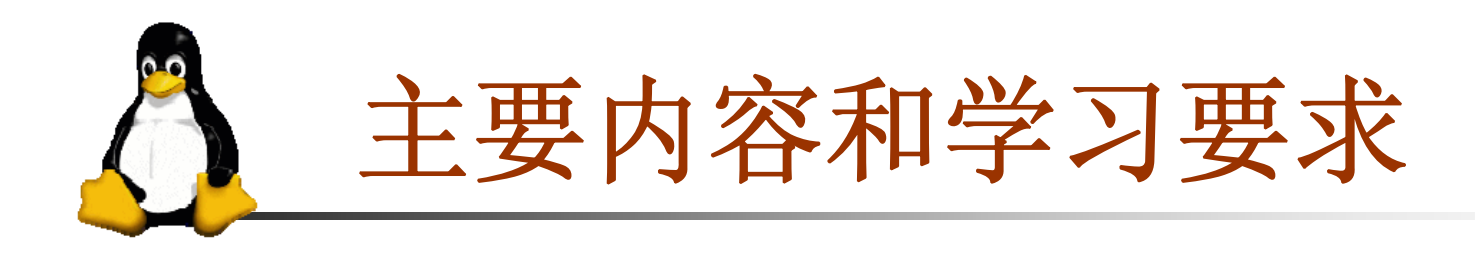

- **□**掌握创建 shell 脚本的基本步骤
- □ 学会使用条件测试
- 掌握 **if** 条件结构与 **case** 选择结构
- 掌握 **for** 循环、**while** 循环和 **until** 循环结构
- □ 学会 shift 命令的使用
- 学会 **shell** 脚本的调试

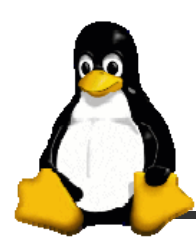

**Shell** 脚本

## ■ Shell 脚本

当命令不在命令行中执行,而是从一个文件中执行时,该文 件就称为 **shell** 脚本。**shell** 脚本按行解释。

## **Shell** 脚本的编写

- Shell 脚本是纯文本文件, 可以使用任何文本编辑器编写
- **Shell 脚本通常是以 .sh 作为后缀名**

## **Shell** 脚本的执行

**chmod +x script\_name**

```
./script_name
```
**sh script\_name**

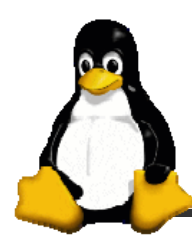

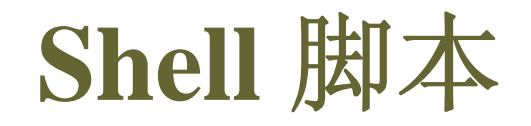

## ■ Shell 脚本的格式

◆ 第一行: 指定用哪个程序来编译和执行脚本。

**#!/bin/bash**

**#!/bin/sh #!/bin/csh**

- ◆ 可执行语句和 **shell** 控制结构 一个 **shell** 脚本通常由一组 **Linux** 命令、**shell** 命令、 控制结构和注释语句构成。
- ◆注释: 以 " # " 开头, 可独占一行, 或跟在语句的后面。

在脚本中多写注释语句是一个很好的编程习惯

```
#!/bin/bash
# This is the first Bash shell program 
# Scriptname: greetings.sh
echoecho –e "Hello $LOGNAME, \c"
echo "it's nice talking to you."
echo –e "Your present working directory is:"
pwd # Show the name of present directory
echoecho "The time is `date +%T`!. \nBye"
echoShell 脚本举例
```
5

**sh greetings**

**chmod +x greetings greetings**

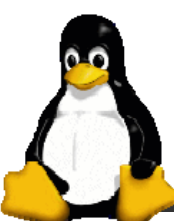

**Shell** 脚本举例

```
#!/bin/bash
# This script is to test the usage of read
# Scriptname: ex4read.sh
echo "=== examples for testing read ==="
echo -e "What is your name? \c"
read nameecho "Hello $name"
echoecho -n "Where do you work? "
readecho "I guess $REPLY keeps you busy!"
echoread -p "Enter your job title: "
echo "I thought you might be an $REPLY."
echoecho "=== End of the script ==="
```
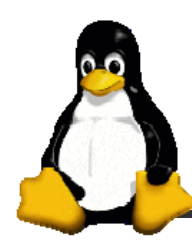

条件测试

◆ 条件测试可以根据某个特定条件是否满足, 来选择执行 相应的任务。

**Bash** 中允许测试两种类型的条件:

命令成功或失败,表达式为真或假

◆ 任何一种测试中,都要有退出状态(返回值),退出状态 为 0 表示命令成功或表达式为真, 非0 则表示命令失败或表 达式为假。

状态变量 **\$?** 中保存命令退出状态的值

```
grep $USER /etc/passwd
echo $?
grep hello /etc/passwd; echo $?
```
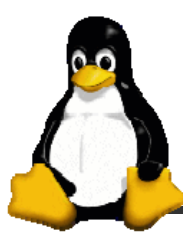

测试表达式的值

□ 表达式测试包括字符串测试、整数测试和文件测试。

- 内置测试命令 **test**
	- 通常用 test 命令来测试表达式的值

**x=5; y=10 test \$x -gt \$y echo \$?**

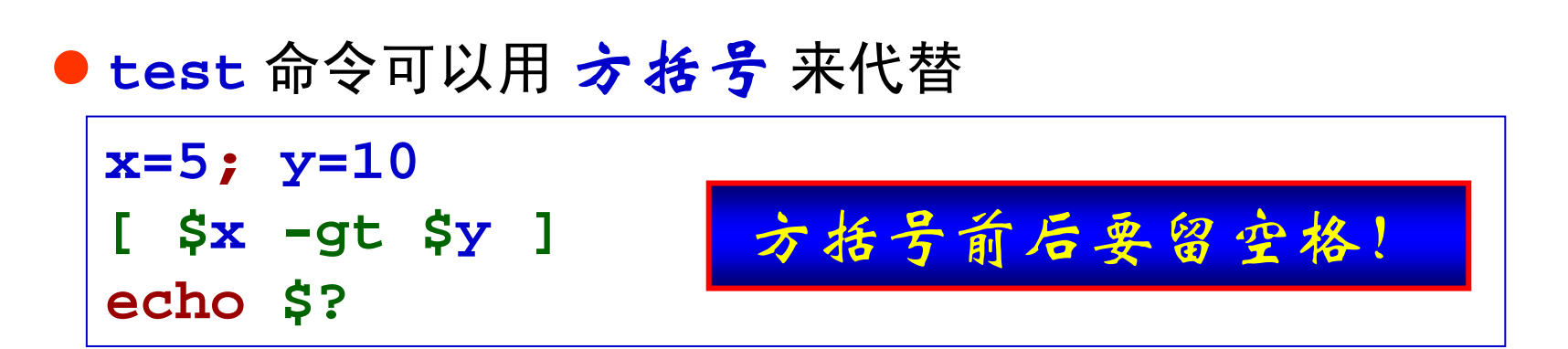

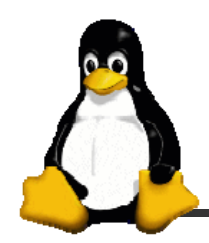

● 2.x 版本以上的 Bash 中可以用**双方括号**来测试表达式 的值,此时可以使用<u>通配符进行模式匹配</u>。

```
name=Tom[ $name = [Tt]?? ]
echo $?
```
**[[ \$name <sup>=</sup> [Tt]?? ]] echo \$?**

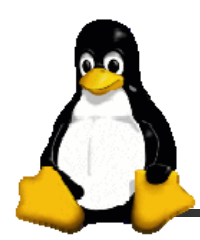

字符串测试

## □ 字符串测试

操作符两边必须留空格!

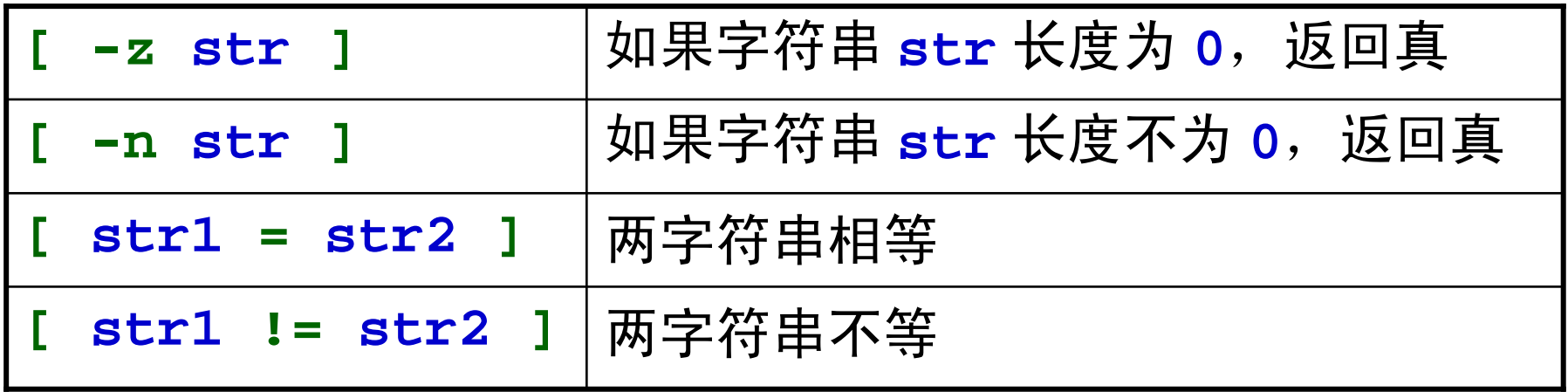

**name=Tom; [ -z \$name ]; echo \$?**

**name2=Andy; [ \$name = \$name2 ] ; echo \$?**

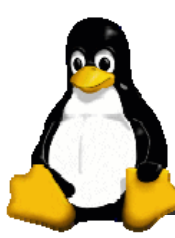

整数测试

□ 整数测试, 即比较大小

操作符两边必须留空格!

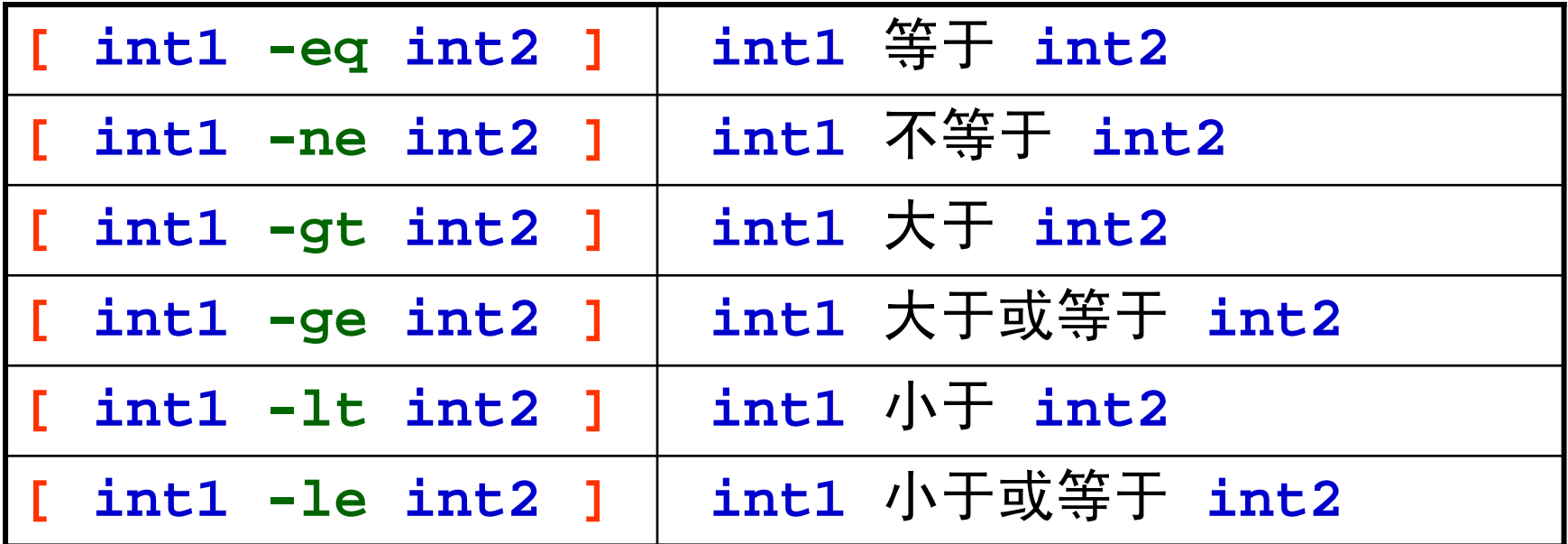

$$
x=1
$$
;  $[$x -eq 1]; echo $?$ 

**x=a; [ \$x -eq 1 ]; echo \$?** X

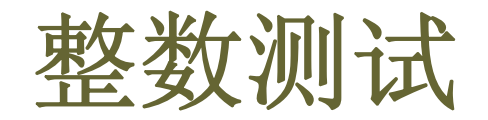

□ 整数测试也可以使用 let 命令或双圆括号

**x=1; let "\$x == 1"; echo \$? x=1; ((\$x+1>= 2 )); echo \$?**  只能用于整数测试! ● 相应的操作符为: **==** 、**!=** 、**>** 、**>=** 、**<** 、**<=** ● 例:

口两种测试方法的区别

- 使用的操作符不同
- let 和 双圆括号中可以使用算术表达式, 而中括号不能
- let 和 双圆括号中, 操作符两边可以不留空格

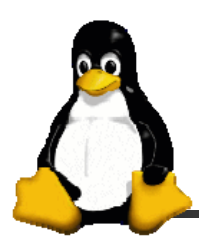

逻辑测试

## □ 逻辑测试

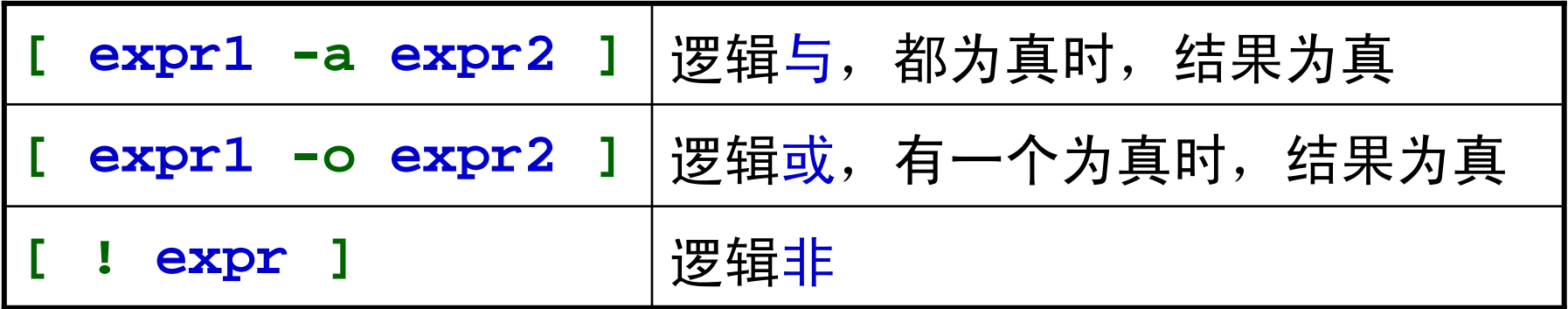

```
x=1; name=Tom;
```

```
[ $x -eq 1 –a –n $name ]; echo $?
```
#### 注:不能随便添加括号

**[ ( \$x -eq <sup>1</sup> ) –a ( –n \$name ) ]; echo \$?** X

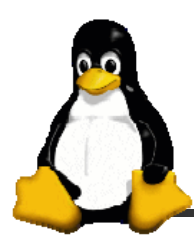

逻辑测试

## □ 可以使用模式的逻辑测试

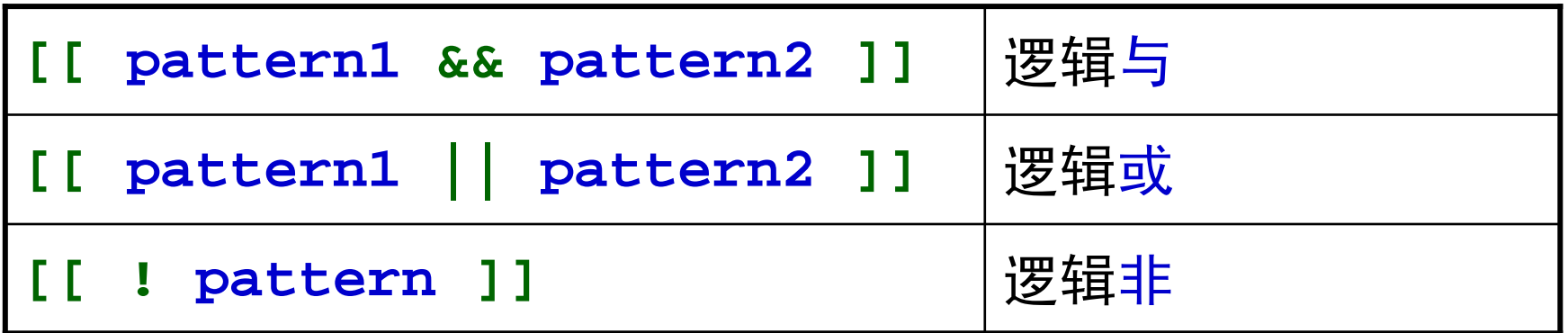

**x=1; name=Tom; [[ \$x -eq 1 && \$name = To? ]]; echo \$?**

文件测试

## □ 文件测试: 文件是否存在, 文件属性, 访问权限等。

常见的文件测试操作符

| -f fname | fname 存在且是普通文件时, 返回真(即返回 0) |
|----------|-----------------------------|
| -L fname | fname 存在且是链接文件时, 返回真        |
| -d fname | fname 存在且是一个目录时, 返回真        |
| -e fname | fname (文件或目录) 存在时, 返回真      |
| -s fname | fname 存在且大小大于 0 时, 返回真      |
| -r fname | fname (文件或目录) 存在且可读时, 返回真   |
| -w fname | fname (文件或目录) 存在且可写时, 返回真   |
| -x fname | fname (文件或目录) 存在且可执行时, 返回真  |

● 更多文件测试符参见 test 的在线帮助 │man test

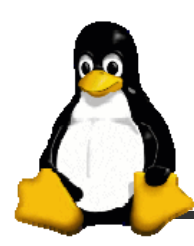

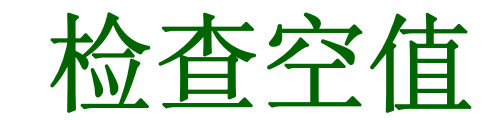

#### □ 检查空值

**[ "\$name" <sup>=</sup> "" ]**

**[ ! "\$name" ]**

**[ "X\${name}" != "X" ]**

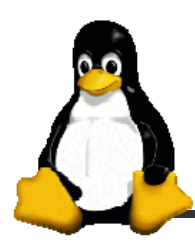

**if** 条件语句

□ 语法结构

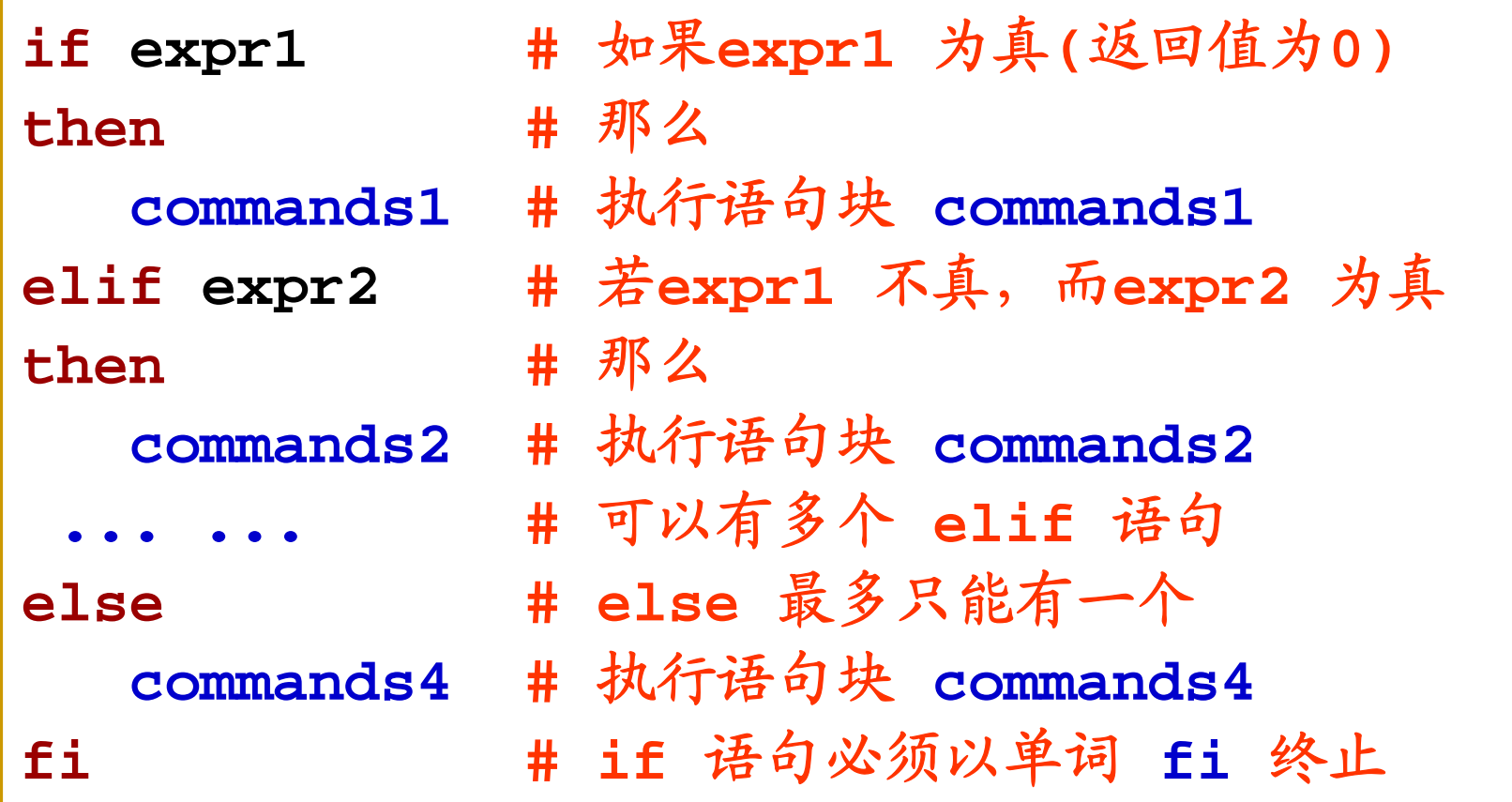

## 几点说明

◆ elif 可以有任意多个(0个或多个)

◆ else 最多只能有一个(0个或1个)

◆ if 语句必须以 fi 表示结束

◆ expr 通常为条件测试表达式; 也可以是多个命令, 以最 后一个命令的退出状态为条件值。

◆ commands 为可执行语句块, 如果为空, 需使用 shell 提供的空命令" **:** ",即冒号。该命令不做任何事情,只返回 一个退出状态 **<sup>0</sup>**

◆ if 语句可以嵌套使用

**ex4if.sh**,**chkperm.sh**,**chkperm2.sh**,

**name\_grep**,**tellme**,**tellme2**,**idcheck.sh**

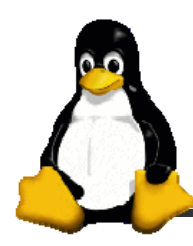

**case** 选择语句

## □ 语法结构

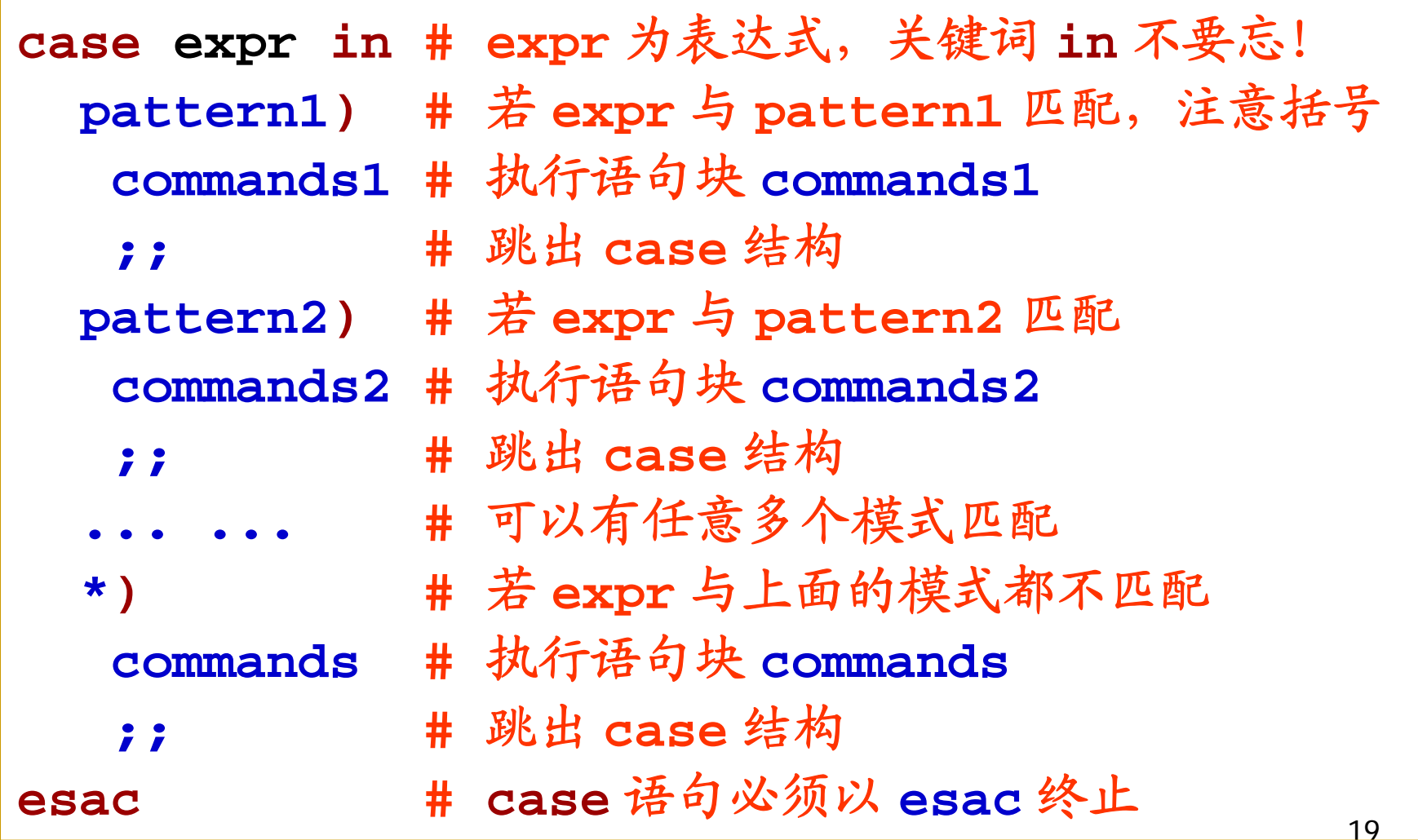

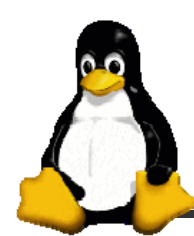

几点说明

 表达式 **expr** 按顺序匹配每个模式,一旦有一个模式匹配成 功,则执行该模式后面的所有命令,然后退出 **case**。

◆ 如果 expr 没有找到匹配的模式, 则执行缺省值 " \* ) " 后面 的命令块 ( 类似于 **if** 中的 **else** ); " **\*)** " 可以不出现。

◆ 所给的匹配模式 pattern 中可以含有通配符和"|"。

◆ 每个命令块的最后必须有一个双分号, 可以独占一行, 或 放在最后一个命令的后面。

**case** 语句举例:**yes\_no.sh**

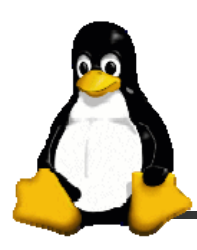

**for** 循环语句

## □ 语法结构

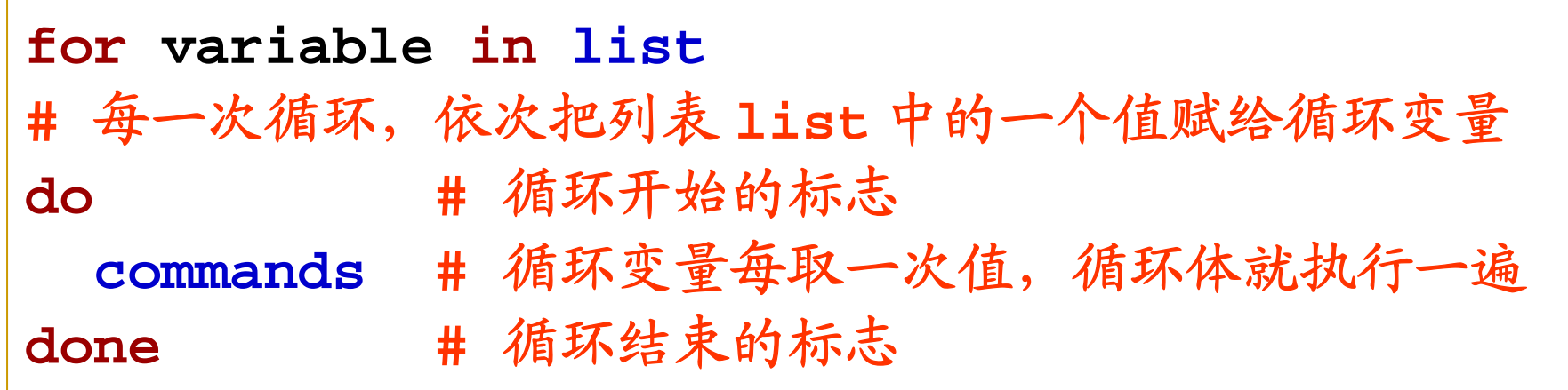

## □ 几点说明

- 列表 list 可以是命令替换、变量名替换、字符串和文件 名列表 ( 可包含通配符 )
- for 循环执行的次数取决于列表 list 中单词的个数
- for 循环体中一般要出现循环变量, 但也可以不出现

21

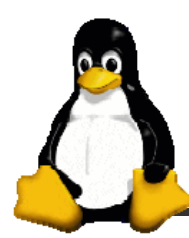

**for** 循环执行过程

## □ 循环执行过程

执行第一轮循环时,将 **list** 中的第一个词赋给循环变量, 并把该词从 list 中删除, 然后进入循环体, 执行 do 和 **done** 之间的命令。下一次进入循环体时,则将第二个词赋给 循环变量,并把该词从 **list** 中删除,再往后的循环也以此 类推。当 **list** 中的词全部被移走后,循环就结束了。

#### **forloop.sh**,**mybackup.sh**

位置参量的使用: **\$\*** 与 **\$@ greet.sh**

**□可以省略 in list, 此时使用位置参量** 

**permx.sh tellme greet.sh / permx.sh \***

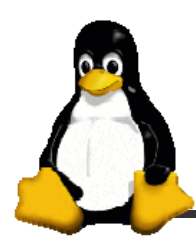

**while** 循环语句

## □ 语法结构

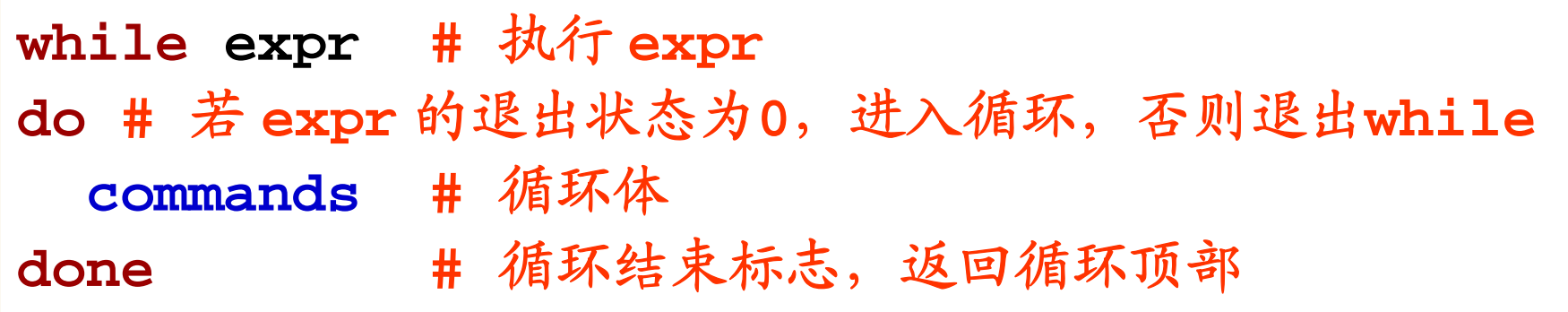

## □ 执行过程

先执行 expr,如果其退出状态为 0,就执行循环体。执行到 关键字 **done** 后,回到循环的顶部,**while** 命令再次检查 **expr** 的退出状态。以此类推,循环将一直继续下去,直到 **expr** 的退出状态非 **<sup>0</sup>** 为止。

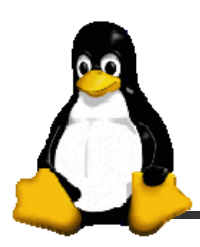

**until** 循环语句

## □ 语法结构

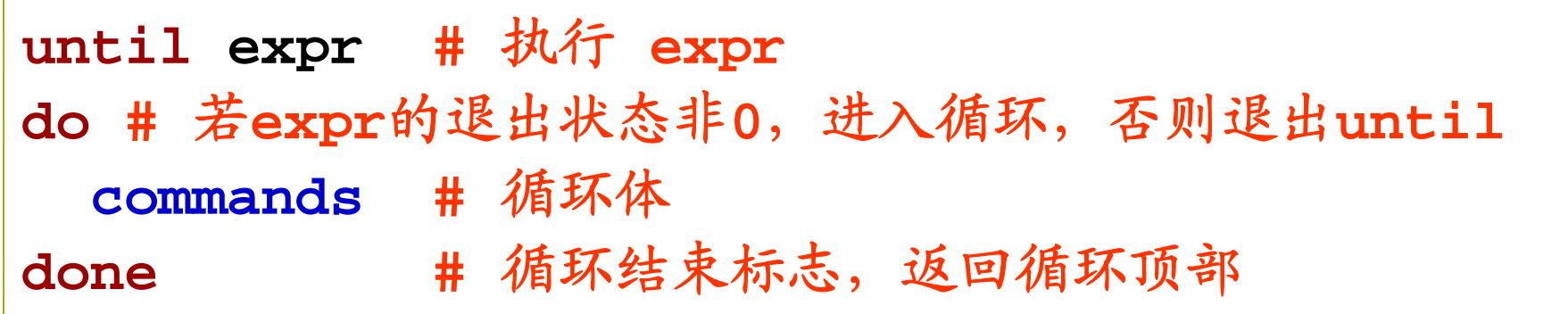

## □ 执行过程

与 **while** 循环类似,只是当 **expr** 退出状态非 **<sup>0</sup>** 时才执行循 环体,直到 **expr** 为 **<sup>0</sup>** 时退出循环。

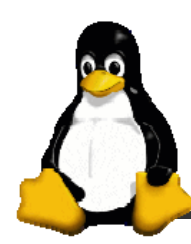

#### **break [n]**

● 用于强行退出当前循环。

● 如果是嵌套循环, 则 break 命令后面可以跟一数字 n, 表 示退出第 **<sup>n</sup>** 重循环(最里面的为第一重循环)。

#### **continue [n]**

● 用于忽略本次循环的剩余部分, 回到循环的顶部, 继续下 一次循环。

● 如果是嵌套循环, continue 命令后面也可跟一数字 n, 表 示回到第 **<sup>n</sup>** 重循环的顶部。

#### 例:**months.sh**

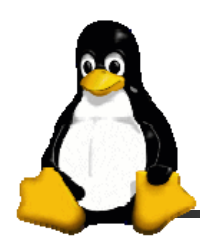

**exit 和 sleep** 

**exit** 命令

**exit n**

**exit** 命令用于退出脚本或当前进程。**<sup>n</sup>** 是一个从 **<sup>0</sup>** 到 **255** 的整数,**<sup>0</sup>** 表示成功退出,非零表示遇到某种失败而 非正常退出。该整数被保存在状态变量 **\$?** 中。

**sleep** 命令

**sleep <sup>n</sup>**

暂停 **<sup>n</sup>** 秒钟

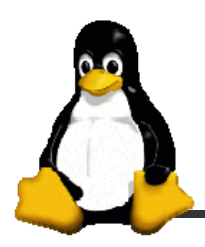

**select** 循环与菜单

## □ 语法结构

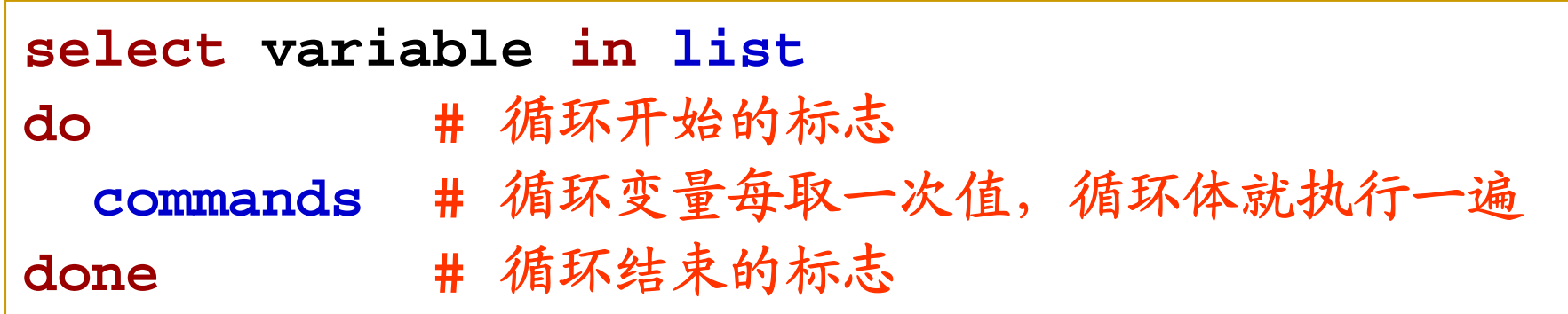

#### □ 说明

● select 循环主要用于创建菜单, 按数字顺序排列的菜单项 将显示在标准错误上,并显示 **PS3** 提示符, 等待用户输入

- 用户输入菜单列表中的某个数字,执行相应的命令
- 用户输入被保存在内置变量 REPLY 中。

例:**runit.sh**

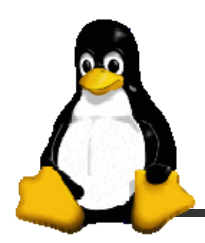

**select** 与 **case**

**□** select 是个无限循环, 因此要记住用 break 命令 退出循环,或用 **exit** 命令终止脚本。也可以按 **ctrl+c** 退出循环。

**select** 经常和 **case** 联合使用

例:**goodboy.sh**

**□ 与 for** 循环类似, 可以省略 in list, 此时使用位 置参量

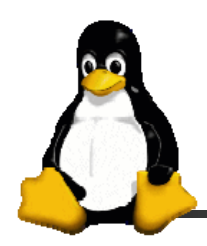

循环控制 **shift** 命令

#### **shift [n]**

● 用于将参量列表 1ist 左移指定次数, 缺省为左移一次。 ● 参量列表 1ist 一旦被移动, 最左端的那个参数就从列表中 删除。**while** 循环遍历位置参量列表时,常用到 **shift**。

**doit.sh a b c d e f g h** 例:

**shft.sh a b c d e f g h**

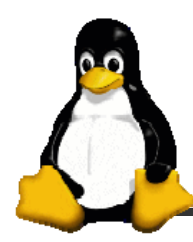

随机数和 **expr** 命令

## □生成随机数的特殊变量

**echo \$RANDOM**

## **□ expr:** 通用的表达式计算命令

表达式中参数与操作符必须以空格分开,表达式中的运 算可以是算术运算,比较运算,字符串运算和逻辑运算。

**expr 5 % 3**

**expr 5 \\* 3 #** 乘法符号必须被转义

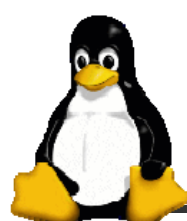

字符串操作

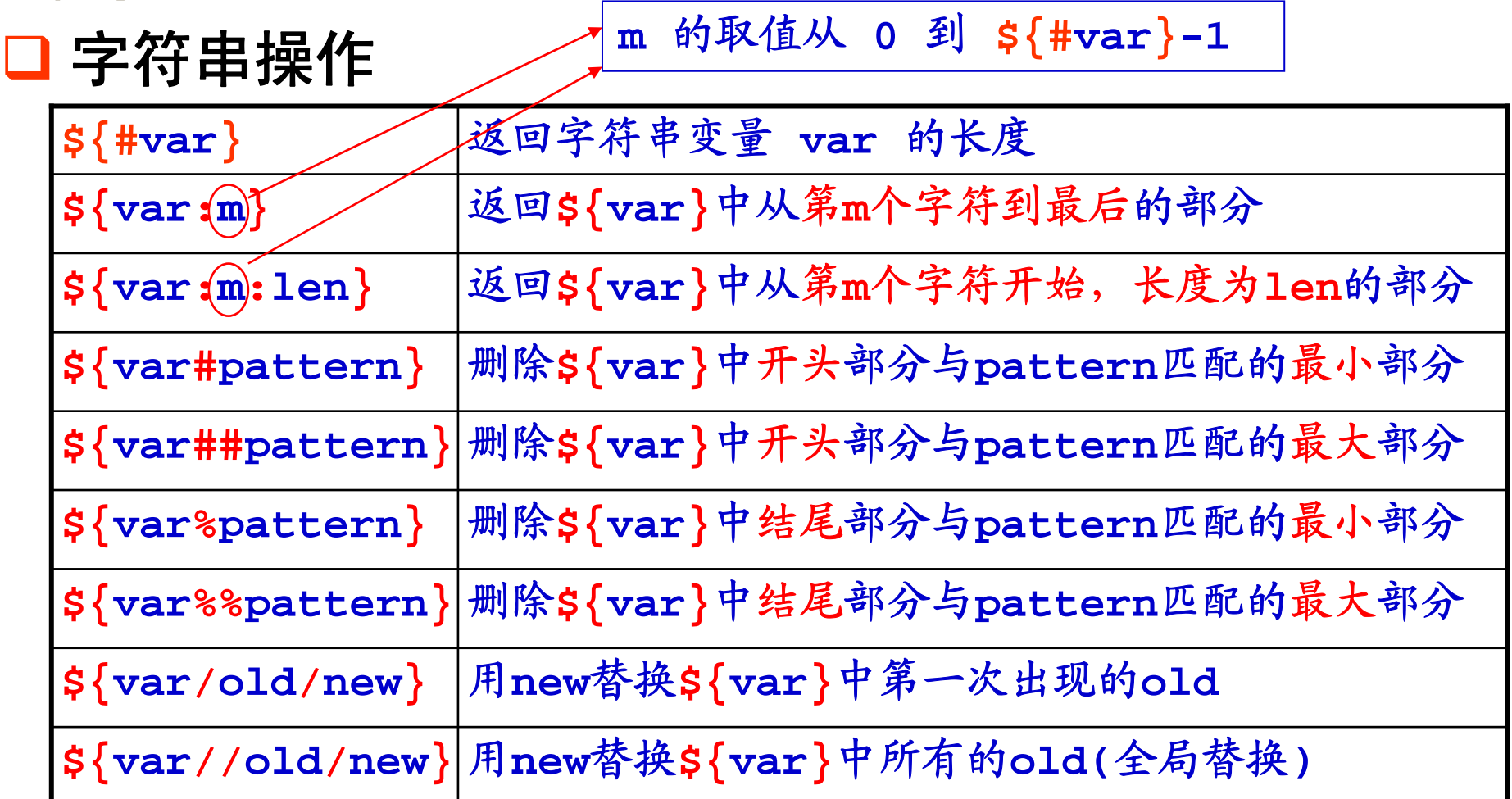

注: pattern, old 中可以使用通配符。 | 例: ex4str

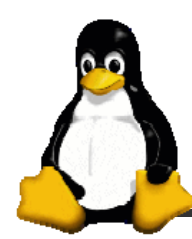

脚本调试

## **sh –x** 脚本名

该选项可以使用户跟踪脚本的执行,此时 **shell** 对脚本中每 条命令的处理过程为:先执行替换,然后显示,再执行它。 **shell** 显示脚本中的行时,会在行首添加一个加号 " **<sup>+</sup>** "。

**sh –v**脚本名

在执行脚本之前,按输入的原样打印脚本中的各行。

## **sh –n** 脚本名

对脚本进行语法检查,但不执行脚本。如果存在语法错误, **shell** 会报错,如果没有错误,则不显示任何内容。

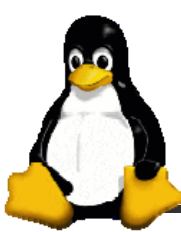

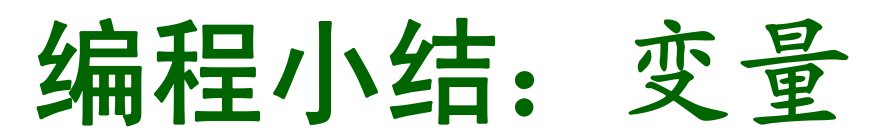

- 局部变量、环境变量(**export**、**declare -x**)
- □ 只读变量、整型变量

 $\mathcal{P}$ : declare  $-\text{i}$  **x;** x="hello"; echo \$x | 0

位置参量(**\$0,\$1,...,\$\*,\$@,\$#,\$\$,\$?**)

□ 变量的间接引用 (eval, \${!str})

 $\mathcal{D}: \mathbf{name} = \mathbf{nhalo} \; ; \; \mathbf{x} = \mathbf{name} \; ; \; \mathbf{echo} \; \; \mathbf{S} \{! \; : \mathbf{x}\} \; | \; \mathbf{hello}$ 

命令替换(**`cmd`**、**\$(cmd)**)

□整数运算

**declare** 定义的整型变量可以直接进行运算, 否则需用 **let** 命令或 **\$[...]**、**\$((...))** 进行整数运算。

33

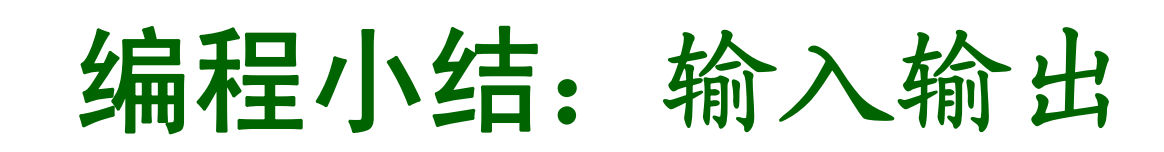

#### 输入:**read**

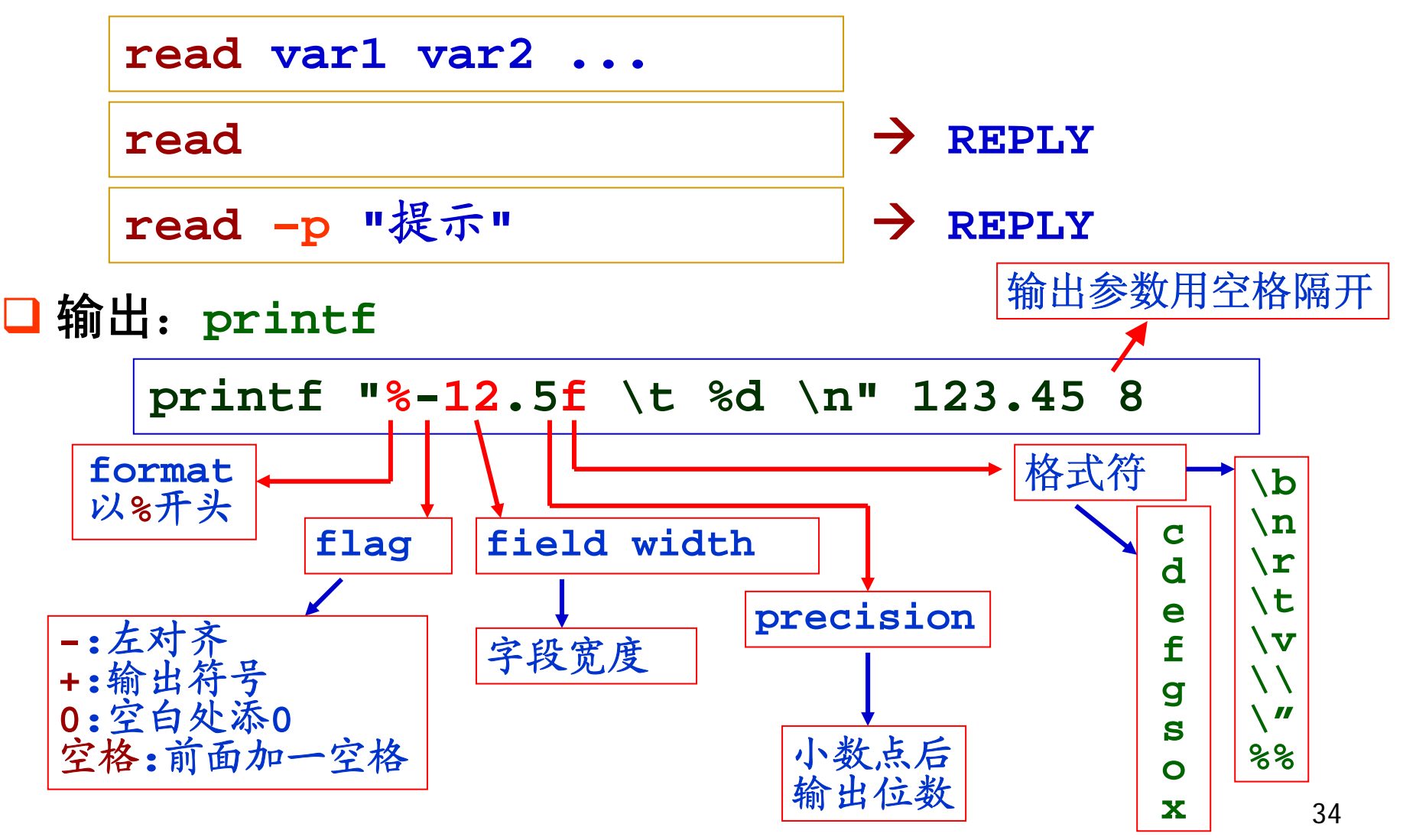

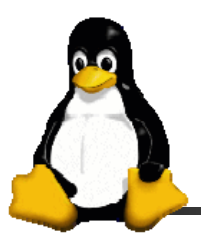

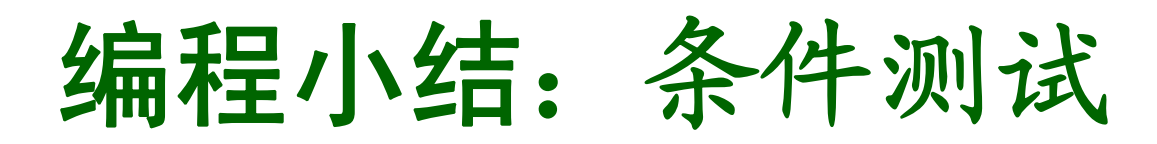

## □ 字符串测试

## 操作符两边必须留空格!

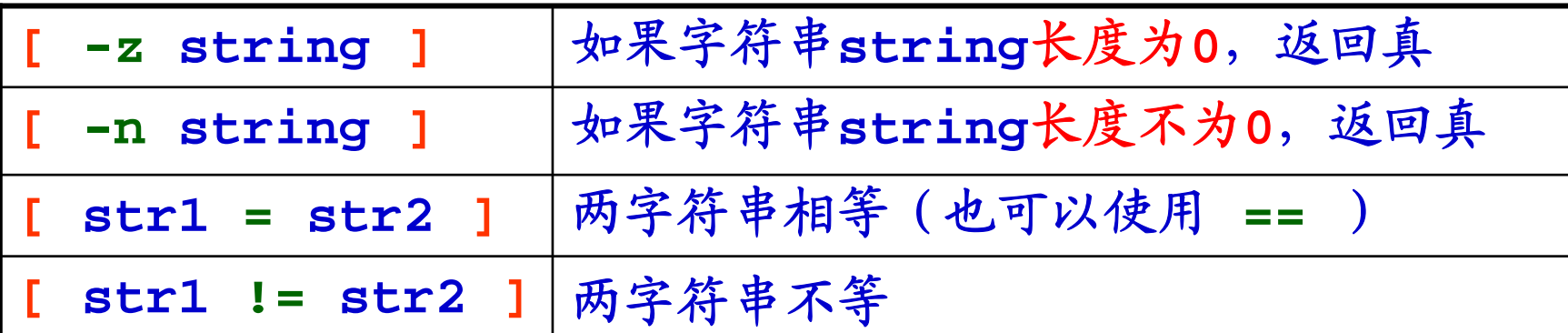

如果使用双方括号,可以使用 通配符 进行模式匹配。

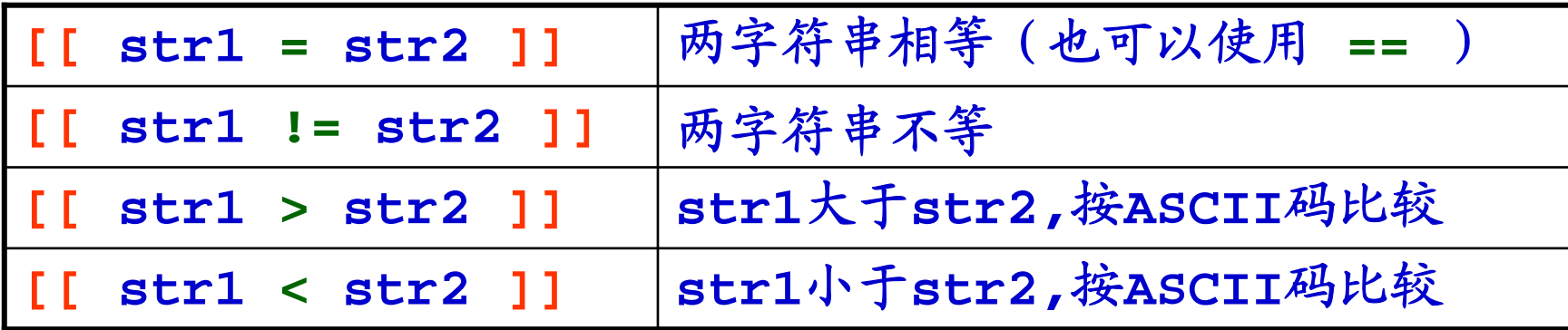

例:**name=Tom; [[ \$name > Tom ]]; echo \$?**

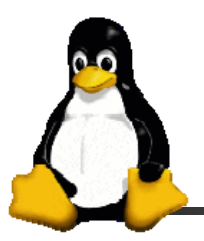

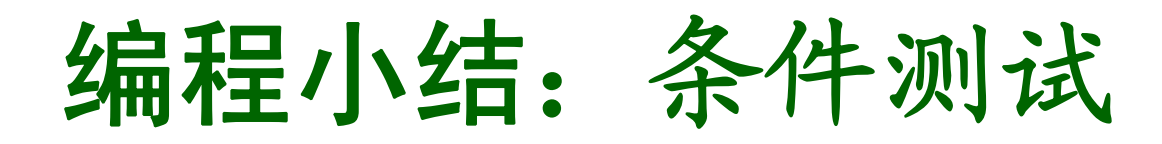

## □ 整数测试

注意这两种方法的区别!

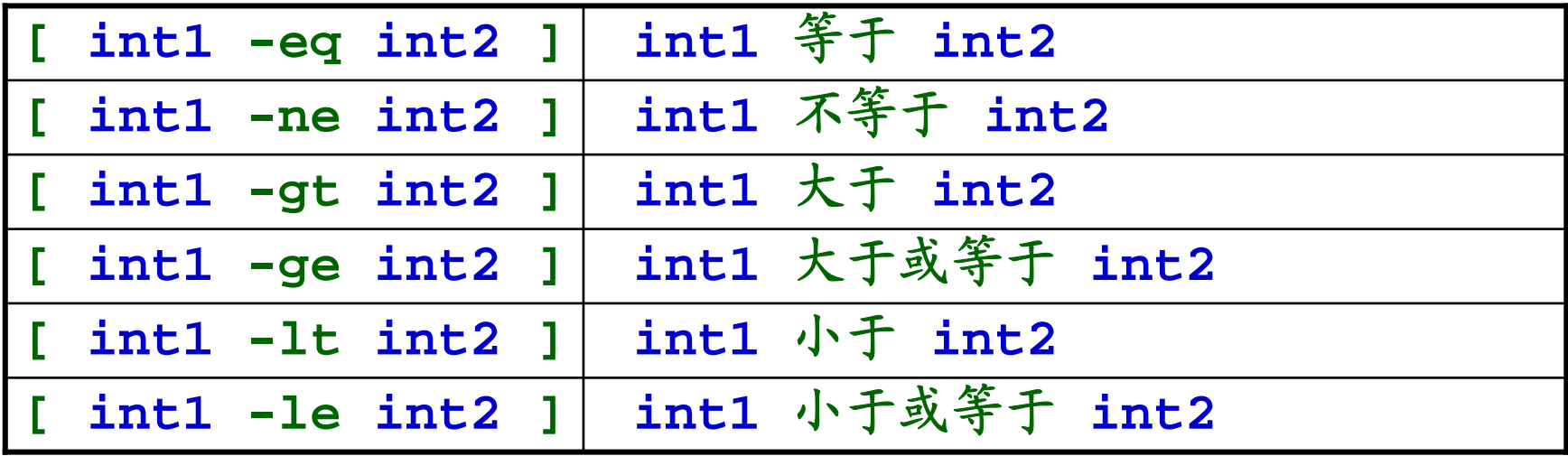

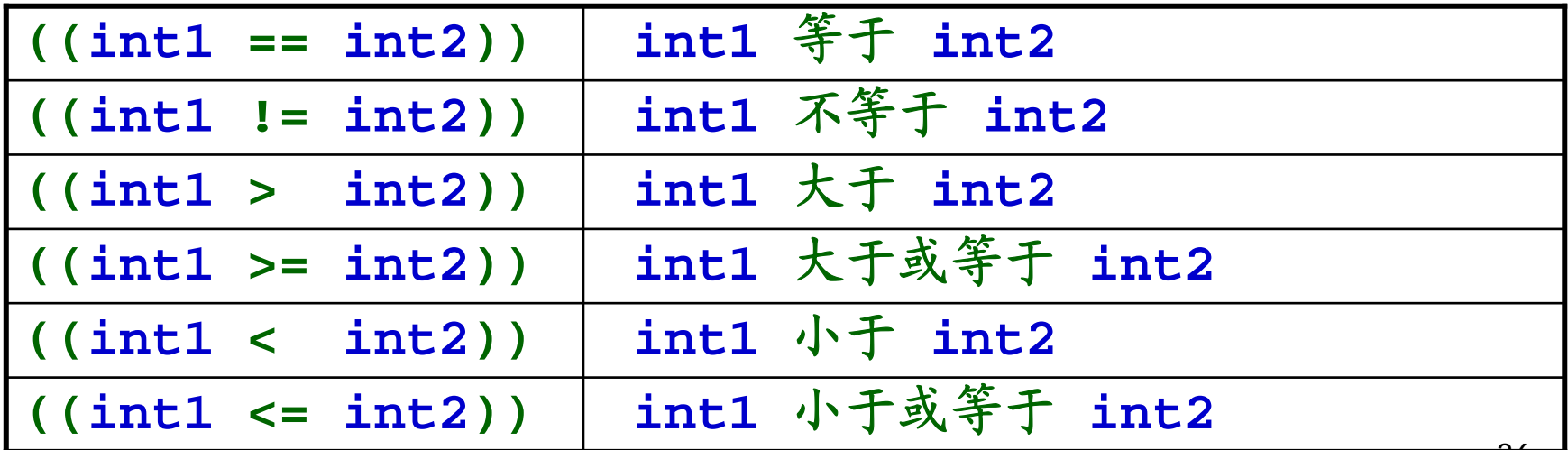

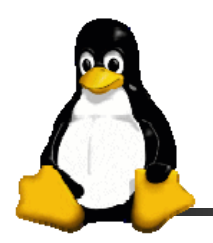

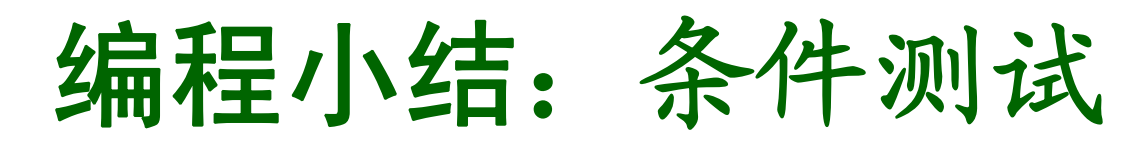

## □ 逻辑测试

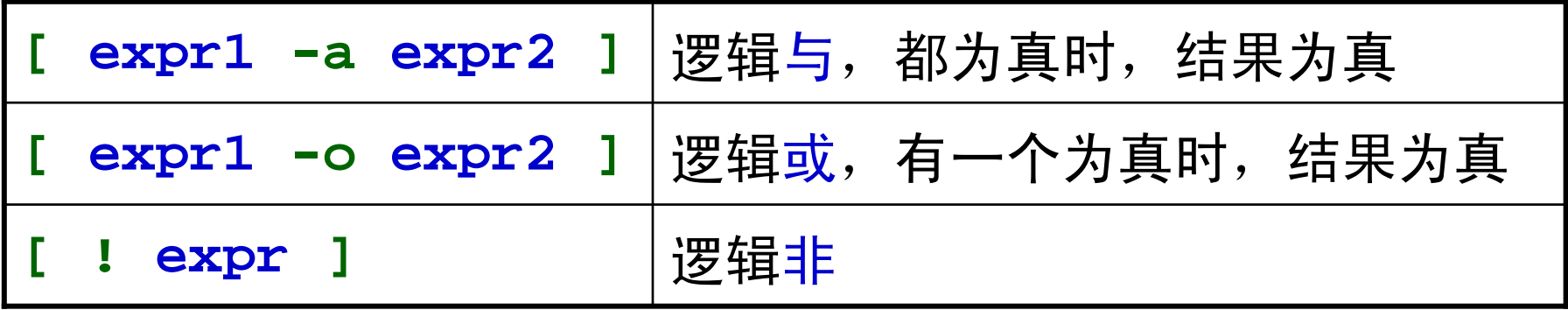

如果使用双方括号,可以使用 通配符 进行模式匹配。

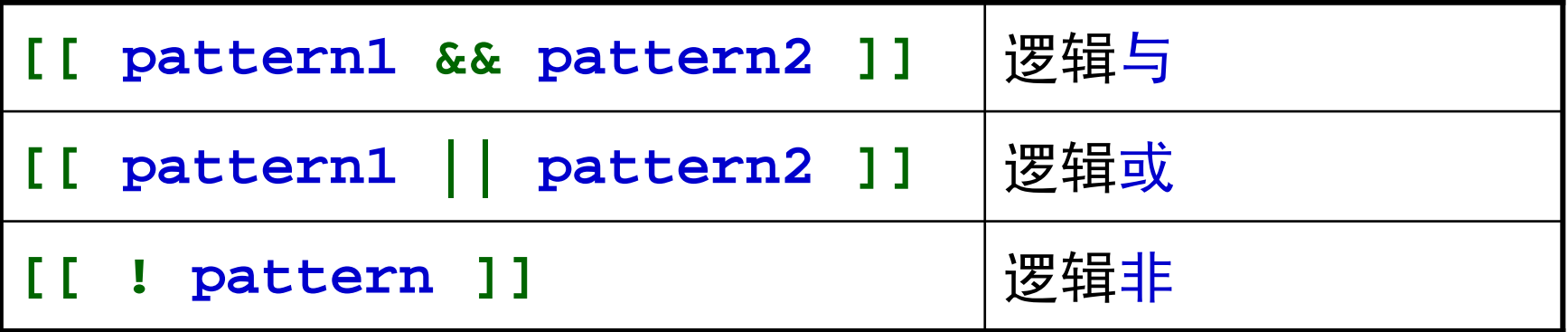

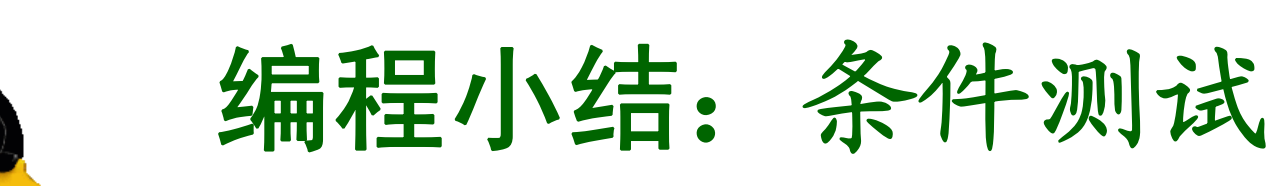

## □ 文件测试

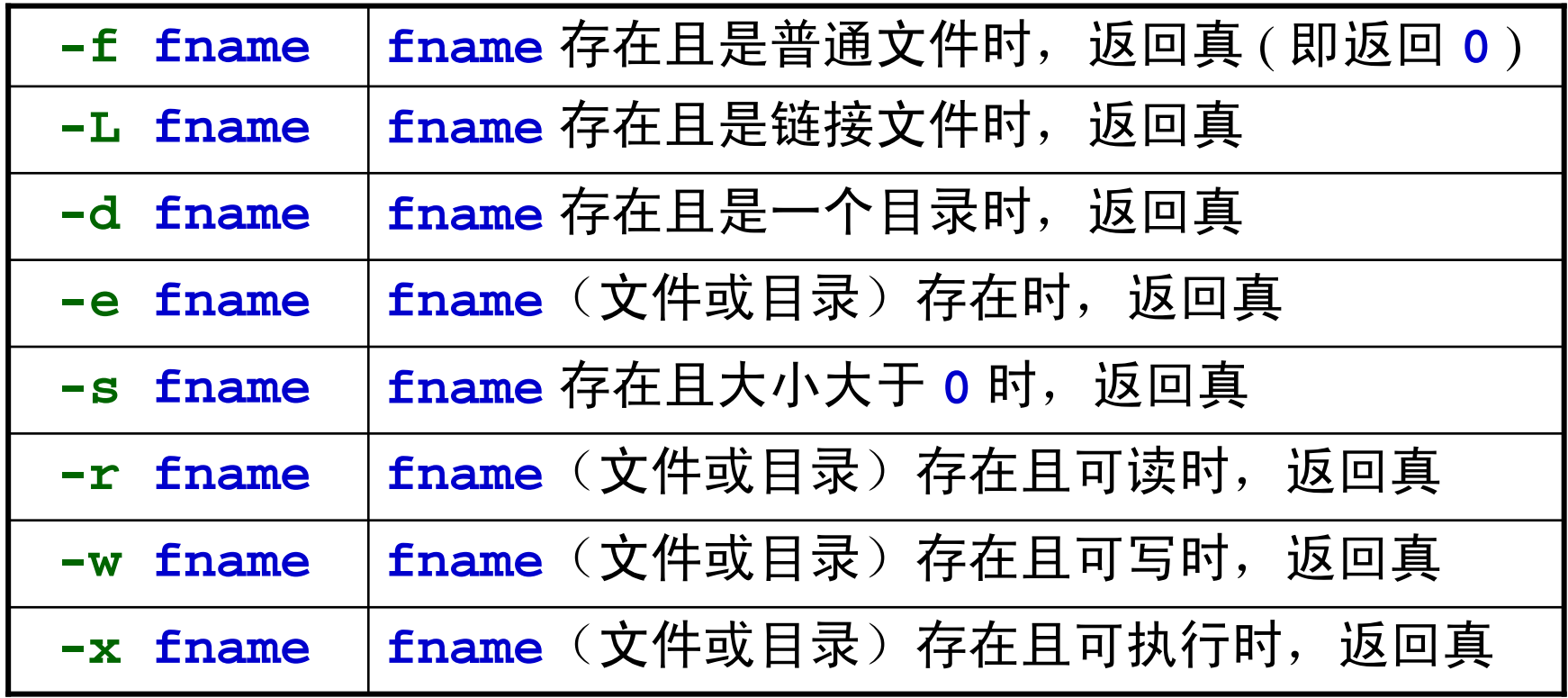

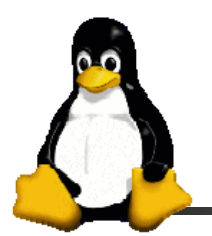

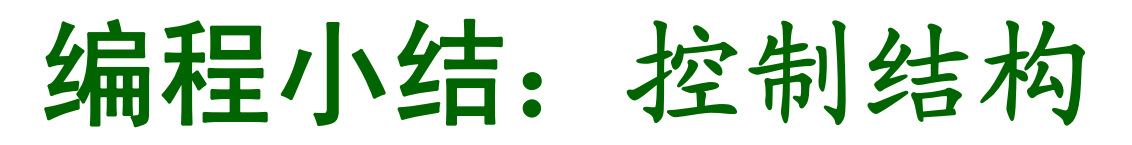

- **□** if 条件语句 **case** 选择语句 **for** 循环语句 **while** 循环语句 **until** 循环语句 **break**、**continue**、**sleep** 命令 **select** 循环与菜单 **shift** 命令
- □ 各种括号的作用
	- z **\${...}**,**\$(...)**,**\$[...]**,**\$((...))**
	- $\bullet$ **[...]**,**[[...]]**,**((...))**

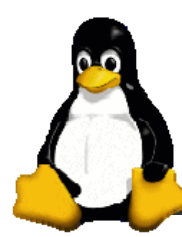

**}**

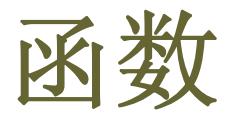

和其它编程语言一样, **Bash** 也可以定义函数。

 一个函数就是一个子程序,用于完成特定的任务,当有重 复代码,或者一个任务只需要很少的修改就被重复几次执行 时**,** 这时你应考虑使用函数。

□ 函数的一般格式

```
function function_name {
   commands }
```

```
function_name () {
   commands
```
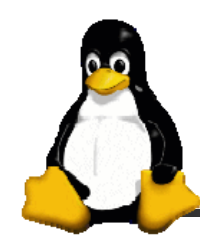

**}**

函数举例

#### **#!/bin/bash**

```
fun1 () { echo "This is a function"; echo; }
# 一个函数可以写成一行,但命令之间必须用分号隔开
# 特别注意,最后一个命令后面也必须加分号
fun2 () 
{ 
  echo "This is fun2."
  echo "Now exiting fun2."
```
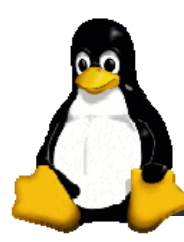

函数的调用

□ 只需输入函数名即可调用该函数。

□ 函数必须在调用之前定义

```
#!/bin/bash
fun2 () 
{ 
   echo "This is fun2."
   echo "Now exiting fun2."
}
fun2 # 调用函数 fun2
```
例:**ex4fun2.sh**, **ex4fun3.sh**

42

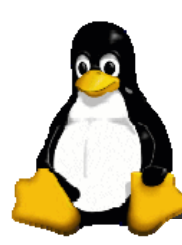

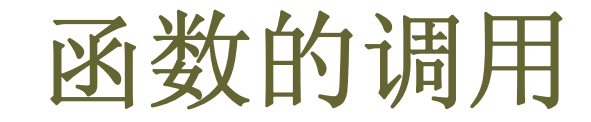

#### □ 向函数传递参数

例:**ex4fun4.sh**

## □ 函数与命令行参数

例:**ex4fun5.sh**

## **return** 与 **exit**

例:**ex4fun6.sh**